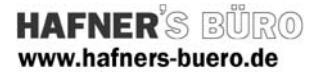

## 2009 - August

## Runde Aussparung

Kategorie: **Generisches Modell** Positionierungseigenschaften: Start - Modell - Bauteil

Mit Hilfe dieser Familie ist es möglich in Ihrem Projekt runde Aussparungen darzustellen. Diese ist sowohl im 3D und im 2D sichtbar bzw. verwendbar.

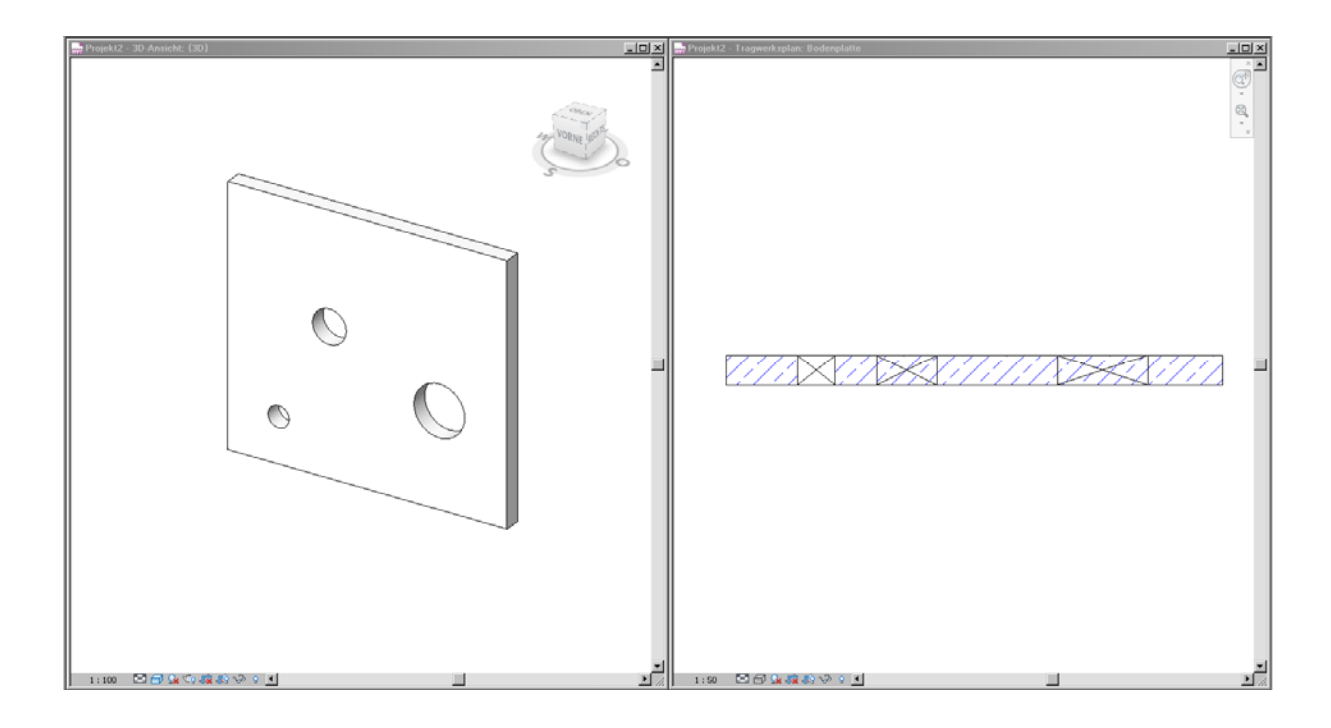

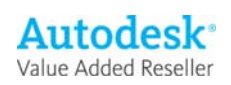

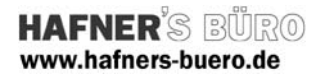

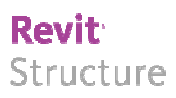

## Elementeigenschaften + Exemplarparameter:

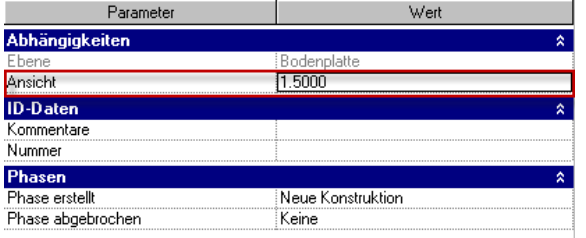

Die Aussparung kann mit dem Exemplarparameter "Ansicht" in der Höhe eingestellt werden. Diese Höhe beschreibt die Unterkante der Aussparung.

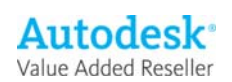

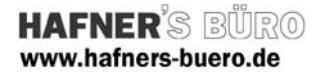

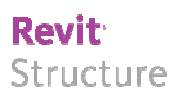

## Typeneigenschaften + Typenparameter:

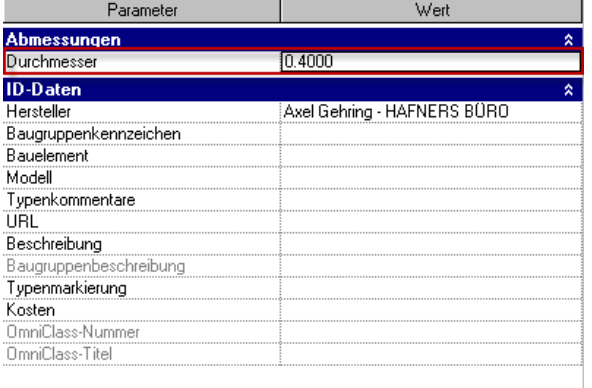

Über den Typenparamter "Durchmesser" kann die erforderliche Größe der Aussparung definiert werden. Durch eine nachträgliche Änderung des Durchmessers wird die Höhenlage der Aussparung nicht beeinträchtigt.

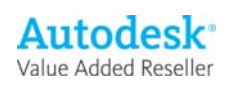